## Add a Role

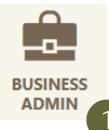

## Roles

A role is a set of permissions, accounts and transaction limits that are applied to sub users.

- 1) Click the "Business Admin" widget.
- 2) Click the "Roles" tab.
- 3) Click "Add a Role."
- 4) Enter "Role Name" and "Description."
- 5) Click "Create Role" to complete this process.

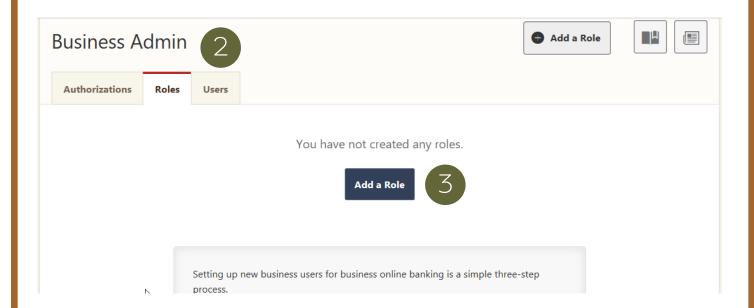

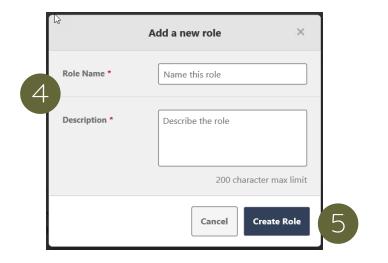

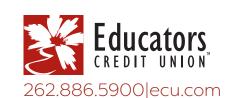